植栽のスタンプパレット上の表示方法のご説明です。

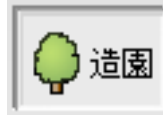

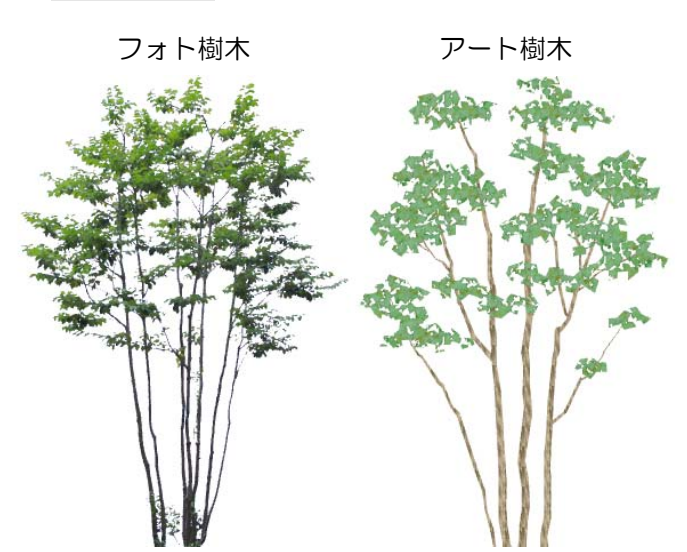

## フォト樹木とアート樹木

オーセブンCADにはフォト樹木とアート樹 木という2タイプの樹木が登録されてます。

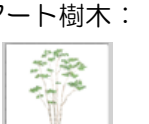

■ 2"בבּל

ソヨゴム

アート樹木: 絵画的な表現に向いていま す。スタンプパレット上の 背景は白

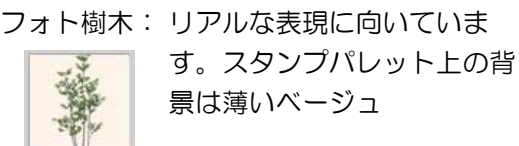

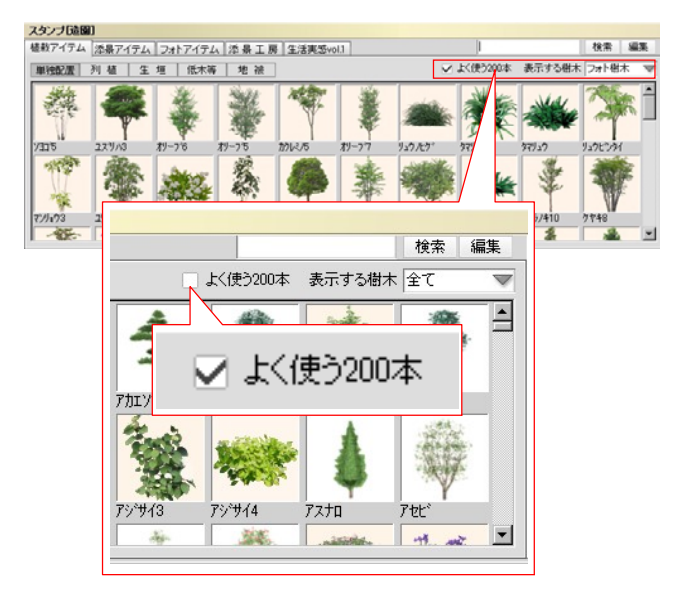

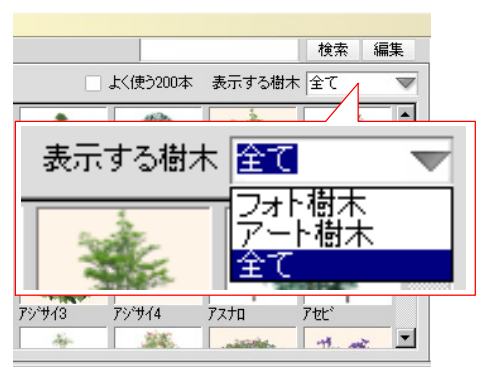

## 表示の切り替え

スタンプパレットの表示を変更する方法です。

## ①五十音順か使用頻度順か

左図の「よく使う200本」にチェックが 入っている場合は使用回数の多い順に樹 木が表示されます。チェックが入ってい ない場合は五十音順に表示されます。 (起動直後はチェックが入っています)

## ② フォト樹木かアート樹木か 左図の「表示する樹木」で選択されて いるタイプの樹木が表示されます。 フォト樹木・アート樹木・全ての3種類 に切り替える事が出来ます。